LANCOM Systems

# Informationen zum

# **LANCOM Management System (LCMS) Version 9.02 Rel**

Copyright (c) 2002-2014 LANCOM Systems GmbH, Würselen (Germany)

Die LANCOM Systems GmbH übernimmt keine Gewähr und Haftung für nicht von der LANCOM Systems GmbH entwickelte, hergestellte oder unter dem Namen der LANCOM Systems GmbH vertriebene Software, insbesondere nicht für Shareware und sonstige Fremdsoftware.

LANCOM Systems GmbH Adenauerstrasse 20 / B2 52146 Würselen Germany

Internet: http://www.lancom.de 21.08.2014, WWingens

# **Inhaltsübersicht**

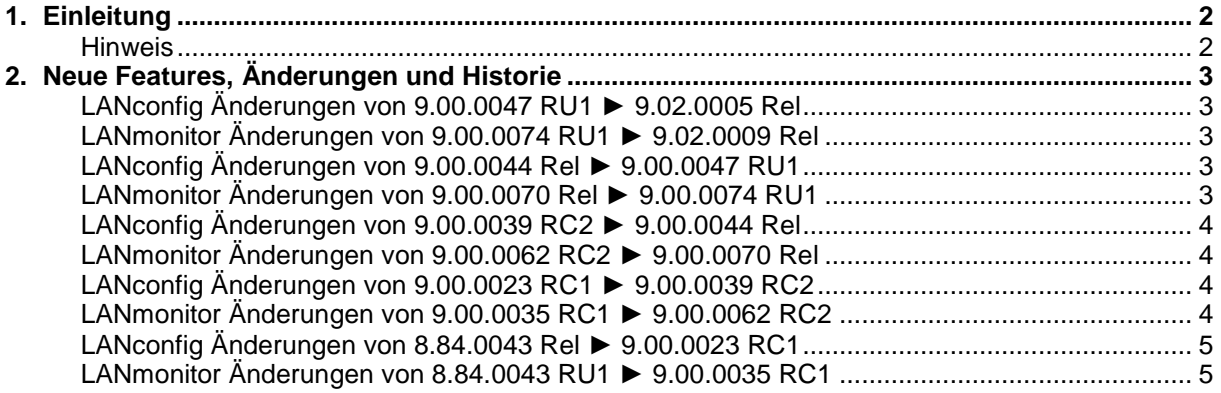

.ANCOM Systems

### <span id="page-1-0"></span>**1. Einleitung**

LCMS, bestehend aus LANconfig und LANmonitor, dient zur Administration aller LANCOM Router und Wireless LAN Access Points. Die jeweils aktuellen Versionen sind für alle LANCOM Produkte verfügbar und werden von LANCOM Systems kostenlos zum Download angeboten.

Dieses Dokument beschreibt die Neuerungen der LCMS Version 9.02 Rel, sowie die Änderungen zur Version 8.84.

#### <span id="page-1-1"></span>**Hinweis**

LCMS unterstützt die Betriebssysteme Windows Vista, Windows 7, Windows 8, Windows 2003 Server, Windows 2008 Server, Windows Server 2011 (alle 32- und 64-Bit Versionen) sowie Windows Server 2012 & Windows Server 2012 R2.

Ab der Version 8.50 hat sich der Pfad für die Benutzerdaten und der Programmdaten geändert. Unter Windows XP und Windows 2003 Server finden Sie die Benutzerdaten unter \Dokumente und Einstellungen\BENUTZER\Anwendungsdaten\LANCOM\ und die Programmdaten unter \Dokumente und Einstellungen\All Users\Anwendungsdaten\LANCOM\.

Ab Windows Vista und Windows 2008 Server finden Sie die Benutzerdaten unter \Users\BENUTZER\AppData\Roaming\LANCOM\ und die Programmdaten unter \ProgrammData\LANCOM\.

Bei einem Upgrade auf eine Version 8.50 oder neuer werden vorhandene Benutzer- und Programmdaten in die jeweiligen Ordner verschoben.

Ab LCMS 9.00 endet der Support für Windows XP. LCMS kann zwar noch installiert werden, jedoch wird dieses Betriebssystem von LANCOM nicht mehr aktiv unterstützt und getestet.

**\_ANCOM** Systems

# <span id="page-2-0"></span>**2. Neue Features, Änderungen und Historie**

# <span id="page-2-2"></span><span id="page-2-1"></span>**LANconfig Änderungen von 9.00.0047 RU1** ► **9.02.0005 Rel LANmonitor Änderungen von 9.00.0074 RU1** ► **9.02.0009 Rel**

#### **Korrekturen/Anpassungen:**

### **LANconfig:**

- LANCOM L-1302 und L-1310: das IEEE 802.11n WLAN Modul ist nun WLAN Schnittstelle "WLAN-1", das IEEE 802.11ac WLAN Modul ist nun WLAN Schnittstelle "WLAN-2".
- Unterstützung für den LANCOM Switch GS-2310P.

### **(W)LANmonitor:**

**Unterstützung für den LANCOM Switch GS-2310P.** 

## <span id="page-2-4"></span><span id="page-2-3"></span>**LANconfig Änderungen von 9.00.0044 Rel** ► **9.00.0047 RU1 LANmonitor Änderungen von 9.00.0070 Rel** ► **9.00.0074 RU1**

#### **Korrekturen/Anpassungen:**

#### **LANconfig:**

Der 1-Click VPN Assistent wurde korrigiert.

#### **(W)LANmonitor:**

- Bei Company Connect Anschlüssen werden die statischen IPv6 DNS Server angezeigt.<br>Bei Public Spot wird nicht mehr angezeigt wenn die Testoption abgelaufen ist
- Public Spot wird nicht mehr angezeigt wenn die Testoption abgelaufen ist.

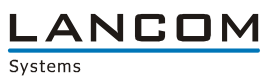

### <span id="page-3-1"></span><span id="page-3-0"></span>**LANconfig Änderungen von 9.00.0039 RC2** ► **9.00.0044 Rel LANmonitor Änderungen von 9.00.0062 RC2** ► **9.00.0070 Rel**

#### **Neue Features:**

### **LANconfig:**

■ Das DFS Verhalten kann konfiguriert werden.

#### **Korrekturen/Anpassungen:**

#### **LANconfig:**

- **Verbesserungen beim Zugriff über SSH.**
- L2TP Gegenstellen können nun in der IPv6 Routingtabelle nicht mehr direkt ausgewählt werden.
- DS-Lite über Ethernet kann wieder mit dem Setup Assistenten konfiguriert werden.<br>Der Setup Assistent für eine VPN Client Einwahl mit benutzerdefinierten Parameter
- Der Setup Assistent für eine VPN Client Einwahl mit benutzerdefinierten Parametern bietet nun auch die PFS Gruppen 14, 15 und 16 an.

#### **(W)LANmonitor:**

Verbesserungen der Public Spot Benutzertabelle

# <span id="page-3-3"></span><span id="page-3-2"></span>**LANconfig Änderungen von 9.00.0023 RC1** ► **9.00.0039 RC2 LANmonitor Änderungen von 9.00.0035 RC1** ► **9.00.0062 RC2**

#### **Neue Features:**

#### **LANconfig:**

**Eine Authentifizierung über einen externen Proxy Server wurde implementiert.** 

#### **(W)LANmonitor:**

 Über den LANmonitor können die Ethernet- und PoE-Ports der LANCOM Switches (de-)aktiviert werden.

#### **Korrekturen/Anpassungen:**

#### **LANconfig:**

- 802.11ac kann nun im WLC konfiguriert werden.<br>■ SSID und Kennwort werden nach Verwendung d
- SSID und Kennwort werden nach Verwendung des Setup-Assistenten wieder in die Konfiguration geschrieben.
- LANconfig stürzt nicht mehr ab wenn ein Feature aktiviert wird.

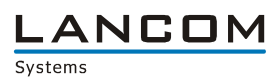

## <span id="page-4-1"></span><span id="page-4-0"></span>**LANconfig Änderungen von 8.84.0043 Rel** ► **9.00.0023 RC1 LANmonitor Änderungen von 8.84.0043 RU1** ► **9.00.0035 RC1**

#### **Neue Features:**

#### **LANconfig:**

- **Eingabefelder für WLAN-Schlüssel werden als Passwort-Feld behandelt.**<br>Eine CAPWAP ist auf einem WLC deaktivierhar
- **CAPWAP ist auf einem WLC deaktivierbar.**<br>
Moreinfachte Konfiguration von AutoWDS
- **Vereinfachte Konfiguration von AutoWDS**<br> **Der Verbindungspame für Point-to-Point S**
- Der Verbindungsname für Point-to-Point Strecken wurde auf 24 Zeichen erweitert.
- Der Setup-Assistent wurde um einige Internet-Service-Provider erweitert.
- Die Management-Ports sind konfigurierbar.
- **NUMIX SCHLEE STAN** Schlüssel sind jetzt nicht mehr direkt lesbar und werden als Passwortfeld behandelt.
- **LLDP** ist jetzt schaltbar.
- **L2TP** ist konfigurierbar.
- Sonderkommandos (z.B. Geräteneustart, Software-Option einspielen, Zeit setzen) sind über SSH möglich.
- Der Setup-Assistent für Internetverbindungen wurde um DS-Lite erweitert.

#### **(W)LANmonitor:**

- Ein Fehlerstatus wird im LANmonitor bereits in der obersten Ebene des entsprechenden Baumes angezeigt
- Die Anzeige des VDSL Status wurde um Vectoring erweitert
- **Der LANmonitor zeigt die AutoWDS-Topologie an**
- Anzeige von PRP-Verbindungsinformationen (Parallel Redundancy Protocol)
- Über den LANmonitor kann eine Neuverteilung der WTPs ausgelöst werden.
- Jedes Element aus der Baumansicht des LANmonitors kann mit Strg+C in die Zwischenablage kopiert werden.
- Tritt ein Fehler auf, so wird dies am jeweiligen Element dargestellt.
- Der (W)LANmontitor kann LANCOM Geräte über IPv6 überwachen.
- **Aktive und inaktive Public Spot User werden im LANmonitor angezeigt.**

#### **Korrekturen/Anpassungen:**

#### **LANconfig:**

- Verbesserte Fehlerbehandlung beim Schreiben von fehlerhaften Garätekonfigurationen
- **E** Verbesserungen im Public Spot Wizard
- **Angepasste Dialoge und Hilfe für die Crontabelle**
- **Eine gesperrte PIN lässt sich per LANconfig wieder freischalten**
- Wird ein logisches WLAN-Profil über den WLC Setup-Assistenten angelegt, wird die abgefragte SSID richtig übernommen.
- Das Volumenbudget wird nur dann zur Konfiguration angeboten, wenn es vom Gerät auch unterstützt wird.
- Bei einem CSV-Import mit dem falschen Trennzeichen kommt es nicht mehr zu einem Programmabsturz.
- **Wird das LANtracer Fenster maximiert, kommt es nicht mehr zu einer fehlerhaften Darstellung.**
- **Kann das LANtracer Modul das LANCOM nicht erreichen, erscheint eine Fehlermeldung.**
- Der Konfigurationsupload über SSH wurde verbessert.
- **Accesspoint-Gruppen können aktualisiert werden, ohne dass eine Fehlermeldung erscheint.**
- Die Aktualisierung eines Gerätes kann im WLANmonitor wieder über das Systemmenü durchgeführt werden.
- Wird ein VPN Client über den Setup Assitenten eingerichtet, werden die Proposals bei Verwendung von benutzerdefinierten Parametern wieder richtig gesetzt.
- Die Eingabefelder für IPv6 Adressen wurden angepasst.
- Fehlende Default-Werte wurden für die Offline-Konfiguration hinzugefügt.

**LANCOM** Systems

### **(W)LANmonitor:**

- **LANConfig kann wieder vom LANmonitor aus gestartet werden.**<br>La lim WI ANmonitor stehen über das Kontextmenü die gleichen Fu
- Im WLANmonitor stehen über das Kontextmenü die gleichen Funktionen zur Verfügung, wie es über das Programmenü der Fall ist.
- Leer angelegte Gruppen / Ordner werden bei Programmneustart weiterhin im Menübaum angezeigt.
- Das englische Menü des WLANmonitor wurde vervollständigt.